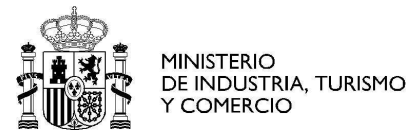

red.es

#### Procedimiento acceso listado dominios .es (RISP)

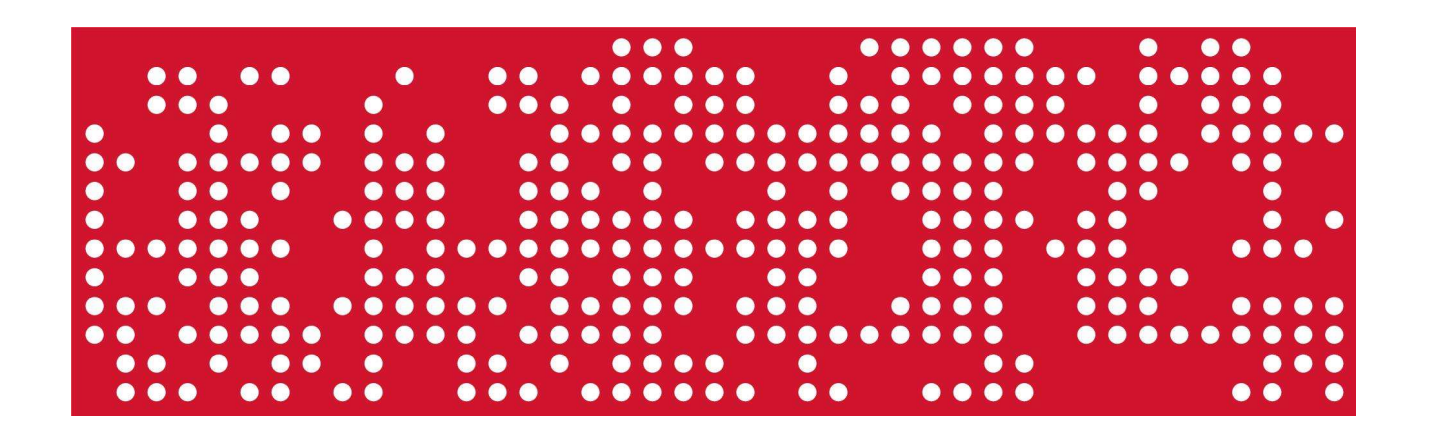

Miércoles, 18 de junio de 2014

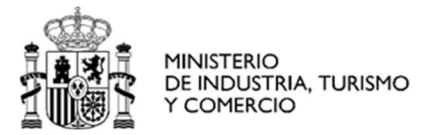

# red.es

### Índice

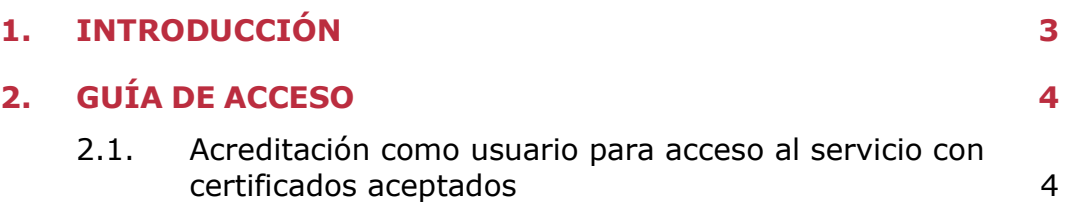

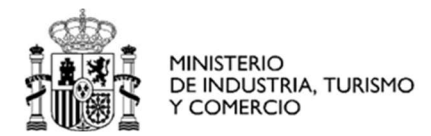

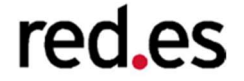

#### 1. INTRODUCCIÓN

Este servicio posibilita realizar una descarga de un fichero de texto con los datos de los dominios en el caso de dominios cuyo titular sea persona física, y datos de dominio, nombre de titular y NIF en aquellos casos cuyo titular sea una persona jurídica.

El uso y condiciones están regulado de acuerdo a la resolución dictada por el Director General de red.es en el marco de la Ley RISP, que se puede consultar en el siguiente enlace: http://www.dominios.es/dominios/es/todo-lo-que-necesitas-saber/normativa/risp

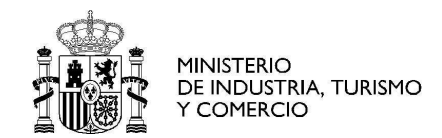

## red.es

### 2. GUÍA DE ACCESO

#### 2.1. Acreditación como usuario para acceso al servicio con certificados aceptados

El usuario debe de disponer del certificado de FNMT o DNIe, para realizar la solicitud correspondiente y seguir los pasos que se indican a continuación:

1. Acceder al formulario que se encuentra en la página de la Sede Electrónica de Red.es: https://sede.red.gob.es, en el apartado específico dedicado a RISP. 2. Cumplimentar los datos solicitados y firma electrónicamente el documento con alguno de los certificados admitidos.